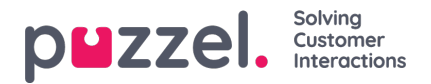

## **Pinnen van diensten of activiteiten op het rooster**

Pinning beschermt diensten en activiteiten die door de planner verplaatst worden.

- 1. Klik in het scherm Schema op de schuifbalk om bewerken toe te staan.
- 2. Kies in de vervolgkeuzelijst Pin wat er vastgepind moet worden. De keuzemogelijkheden zijn als volgt:

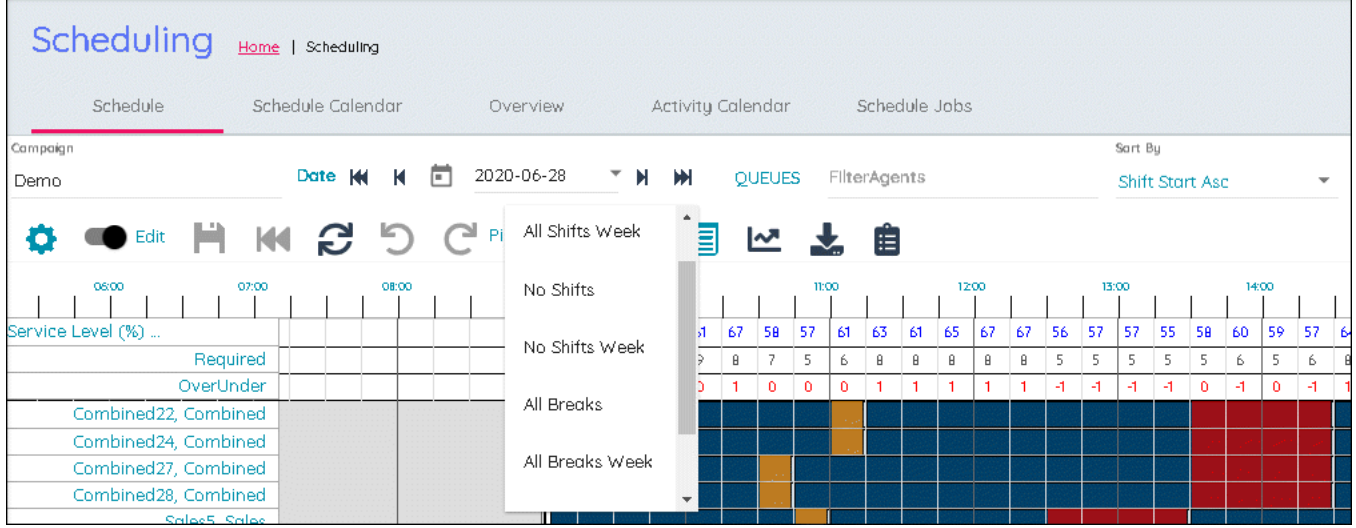

- Alle shifts
- Alle diensten (week)
- Geen verschuivingen
- Geen Verschuivingen (Week)
- Alle pauzes
- Alle Pauzes (Week)
- Geen Pauzes
- Geen Pauzes (Week)
- 3. Kies het gewenste niveau van Pinning. Pinning wordt automatisch opgeslagen.
- 4. Door met de rechtermuisknop te klikken op een activiteit in het scherm Schema kunnen ook afzonderlijke items vastgepind of losgepind worden.